# Google Analytics Cheatsheet

## **Setting up**

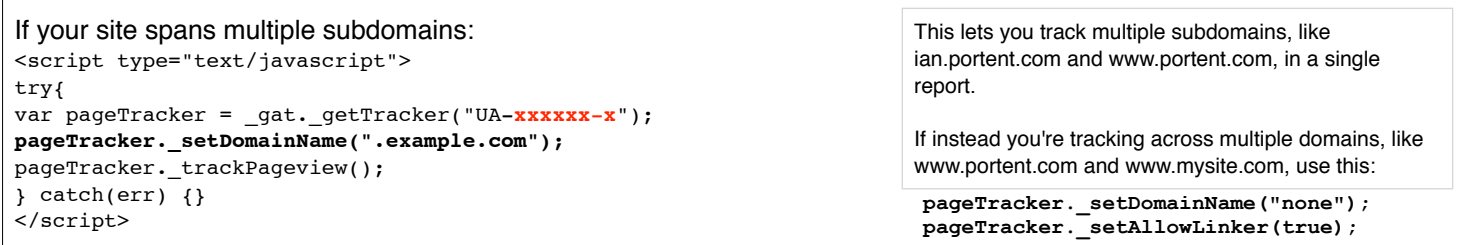

[Read the Google help topic](http://www.google.com/support/googleanalytics/bin/answer.py?hl=en&answer=55524)  $\blacktriangleright$ 

## **Bare minimum, no matter what, be sure you're using...**

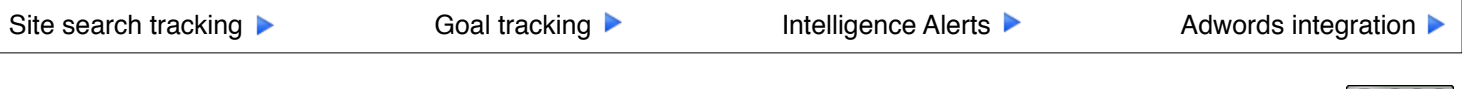

mysite.com/index.php?utm\_source=**source**&utm\_medium=**medium**&utm\_campaign=**campaign**&utm\_term=**term**&utm\_content=**content**

#### The variables:

# **Link Tagging: Tracking code variables and examples**

mysite.com/index.php?utm\_source=**sitesite\_com**&utm\_medium=**banner**&utm\_campaign=**s2010**&utm\_content=**discount**

From a discount-focused banner ad on 'sitesite.com' that's part of the Spring 2010 campaign:

A **goal**, aka a conversion, conversion goal or desired outcome, is any action **Goal Name** A purchase .<br>pal name will appear in conversion repo you want your visitors to take: A purchase, download, registration, 'contact us' Active Goal:  $\odot$  On  $\odot$  Off form completion, or even a minimum number of pages viewed all qualify as **Goal Position:** Set 1, Goal 2  $\div$ goals. Please select a goal type Find goals under **Analytics Settings**. Locate the profile for which you want **Goal Type: OURL Destination** to add or edit a goal, click **Edit** and scroll down to **Goals**. ◯ Time on Site ○ Pages/Visit Here's a typical goal: A purchase of a \$100 e-book. The final page in the checkout process is 'thankyou-purchase.html': **Goal Details** 

@ **@** 

mysite.com/index.php?utm\_source=**sitesite\_com**&utm\_medium=**banner**&utm\_campaign=**s2010**&utm\_content=**styles**

Same site, same campaign, but this banner's copy focuses on the great styles:

...?utm\_source=**bing**&utm\_medium=**cpc**&utm\_campaign=**s2010**&utm\_content=**discount**&utm\_term=wedding%20dresses

Same site, same campaign, Bing ppc ad about the discount, keyphrase 'wedding dresses':

#### Same site, ppc ad from Google:

It's a trick! In Google Adwords, autotagging will automatically provide Google Analytics the data you need. Autotagging is enabled by default. To disable it, log into Adwords, go to **My Account** >> **Account Preferences** >> **Tracking**. Click **Edit**, then uncheck '**Destination URL Auto-Tagging**'.

If the target page already has a '?' in the URL: Then, instead of a '?' at the beginning of the tracking string, use an ampersand: '&'

[Try the URL Builder!](http://www.google.com/support/googleanalytics/bin/answer.py?hl=en&answer=55578) ▶

[Read the Google help topic](http://www.google.com/support/googleanalytics/bin/topic.py?topic=11011)  $\blacktriangleright$ 

# **Filters: Why and how**

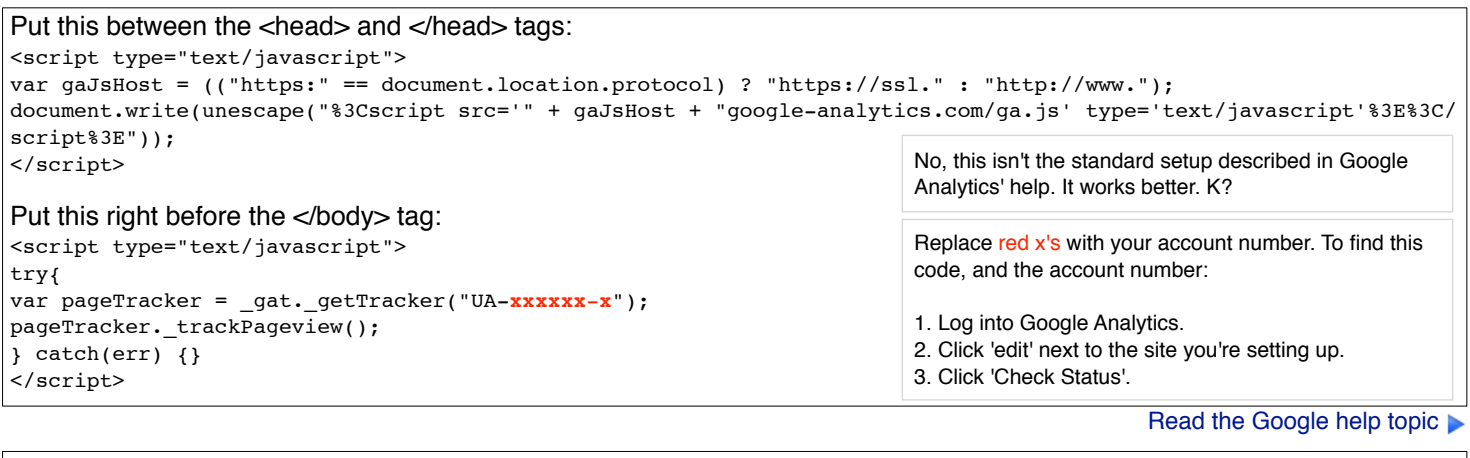

Filters let you include or exclude traffic and visitor data from your Google Find filters under **Analytics Settings**. Locate the Analytics reports. profile for which you want to edit a filter, click **Edit** and scroll down to '**Filters applied to profile**'. Or, click Advanced filters also let you capture data that Google Analytics normally **Analytics Settings**, then scroll down and click **Filter**  does not, and then report on it using user-defined variables. **Manager**. At a minimum, every profile should have filters that Creating an IP address filter: exclude visits from your office IP address(es), as well as visits from vendors and other users who are not Our Office Filter Name: your audience.  $\odot$  Predefined filter  $\bigcirc$  Custom filter Filter Type: [Google has a nifty tool to generate this IP address](http://www.google.com/support/googleanalytics/bin/answer.py?hl=en&answer=55572)  Exclude  $\div$  traffic from the IP addresses  $\div$  Match ÷ range gibberish for you. Click here to see it. IP address when using advanced filters, **always set up a**<br>
1 ^66\.135\.149\.(1(9[2-9])|2([0-1][0-9]|2[0-3]))\$ **when using advanced filters, always set up a [separate profile to test the filter](http://www.google.com/support/googleanalytics/bin/answer.py?hl=en&answer=55572)**.

[Read the Google help topic](http://www.google.com/support/googleanalytics/bin/topic.py?hl=en&topic=11091)  $\blacktriangleright$ 

# **Goals and goal tracking**

[If you have many products with different values, be sure to enable and set up](http://www.google.com/support/googleanalytics/bin/answer.py?hl=en&answer=55528)  e-commerce tracking, too. Click here to read how.

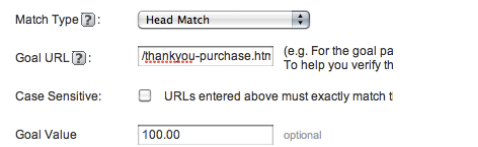

#### [Read the Google help topic](http://www.google.com/support/googleanalytics/bin/topic.py?hl=en&topic=11086)

### **Track 404 errors**

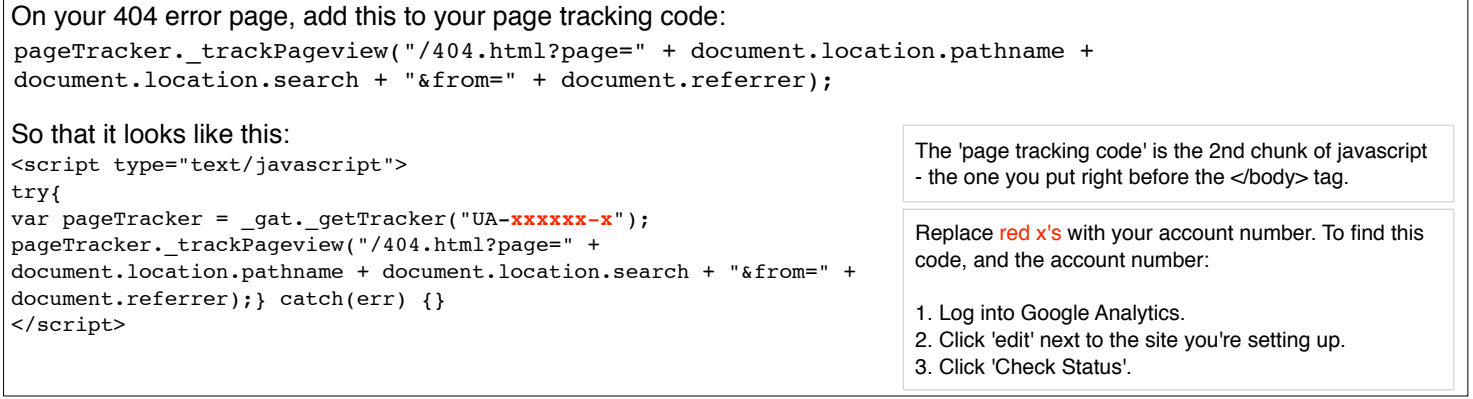

[Read the Google help topic](http://www.google.com/support/googleanalytics/bin/answer.py?hl=en&answer=86927)

#### **Serious nerdy ninja tricks**

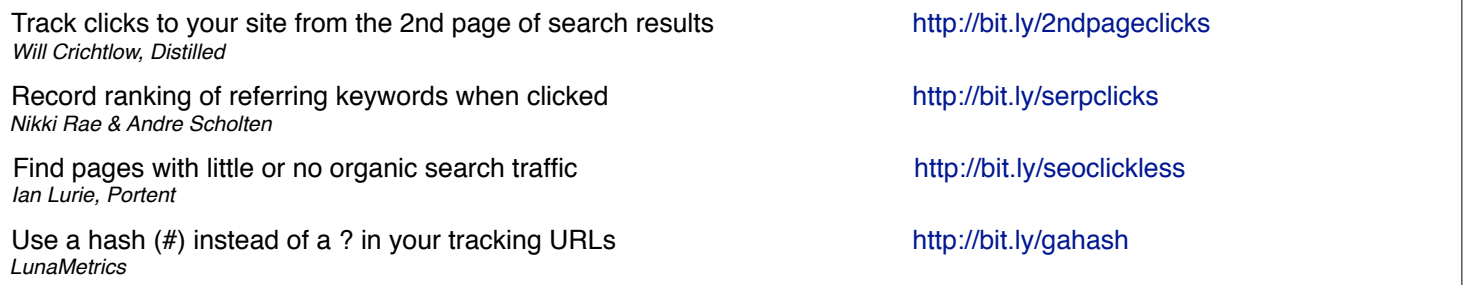

#### **Blogs to read, tools you need**

- 
- [Google Analytics regular expression tester](http://www) <http://bit.ly/garegex>

[Google Analytics URL tag builder](http://www) <http://bit.ly/gatagger>

[IP filter regular expression builder](http://www) <http://bit.ly/gaipfilter>

[Occam's Razor, Avinash Kaushik](http://www) <http://www.kaushik.net/avinash/> [The Google Analytics Blog](http://www) <http://analytics.blogspot.com/>

[Google Analytics Cheat Sheet by Ian Lurie, Conversation Marketing, 2010. Licensed under the Creative Commons](http://www.conversationmarketing.com) 

[Google Analytics Cheat Sheet by Ian Lurie, Conversation Marketing, 2010. Licensed under the Creative Commons](http://www.conversationmarketing.com) 

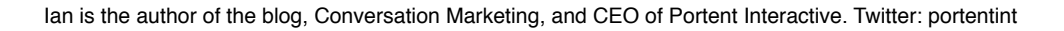